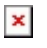

[Knowledgebase](https://support.sou.edu/kb) > [Application and Online Services Help](https://support.sou.edu/kb/application-and-online-services-help) > [Google Apps](https://support.sou.edu/kb/google-apps) > [How to Access](https://support.sou.edu/kb/articles/how-to-access-google-apps-on-the-web) [Google Apps on the Web](https://support.sou.edu/kb/articles/how-to-access-google-apps-on-the-web)

## How to Access Google Apps on the Web

David Raco - 2020-02-05 - [Comments \(0\)](#page--1-0) - [Google Apps](https://support.sou.edu/kb/google-apps)

This article will show you how to access all of the SOU Google Apps on the web.

Step 1 - Log in to your email account

The easiest way to get to all of Google Apps is by accessing your SOU email account first. Log in to **Inside.sou.edu** and then look for the email link at the top of the page.

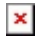

If you require assistance with Google Apps, contact the IT Helpdesk at 541-552-6900 or [helpdesk@sou.edu.](mailto:helpdesk@sou.edu)